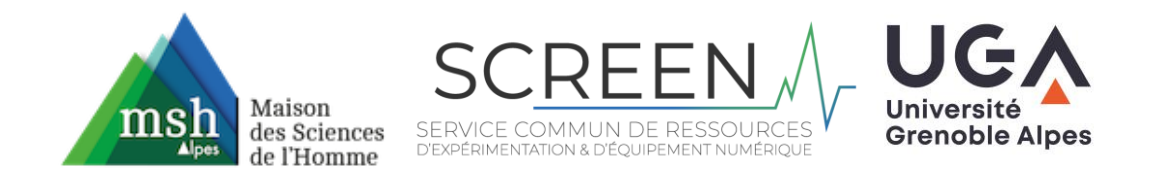

## Tuto SCREEN

## Qualtrics - Options avancées pour la lecture des vidéos

(dernière mise à jour - 13/04/2020)

Pour accéder au réglage des options avancées, il faut d'abord avoir créée une question qui inclut un média vidéo. On va ensuite accéder au code html du lecteur de vidéo. Pour cela, on clique à côté de la vidéo :

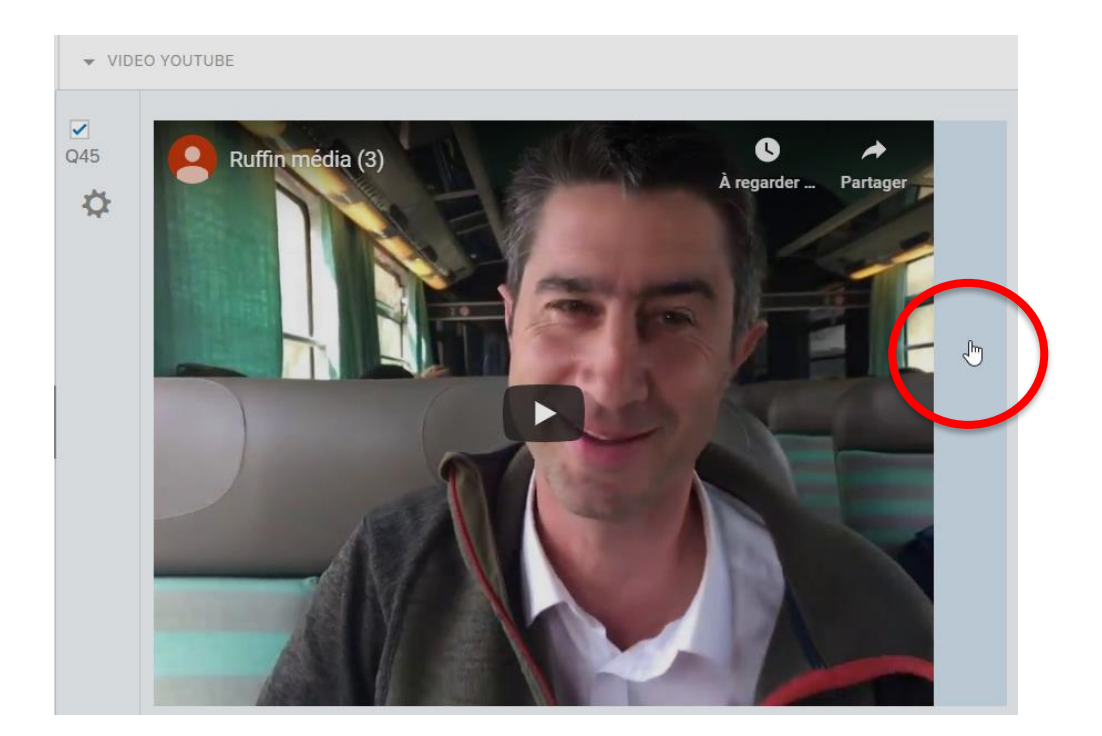

Ensuite on va aller sélectionner "html view" en huat à droite au-dessus de la vidéo, c'est grisé mais on peut quand même :

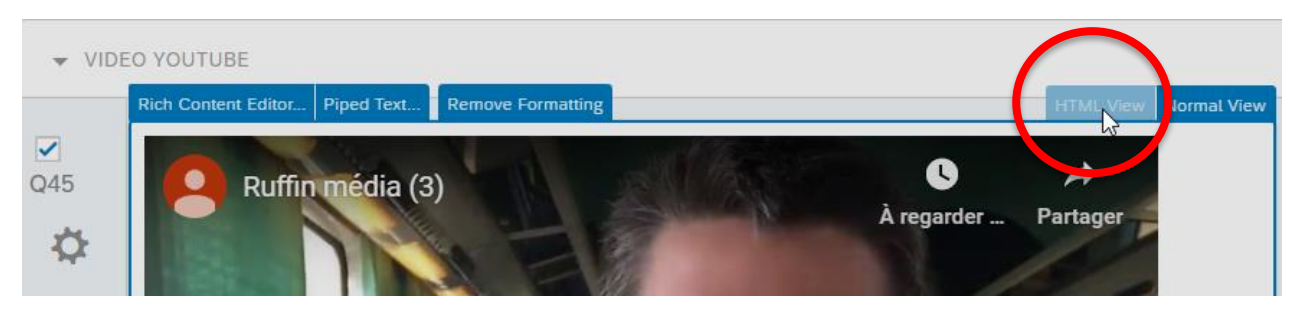

Cela fait apparaître le code html suivant :

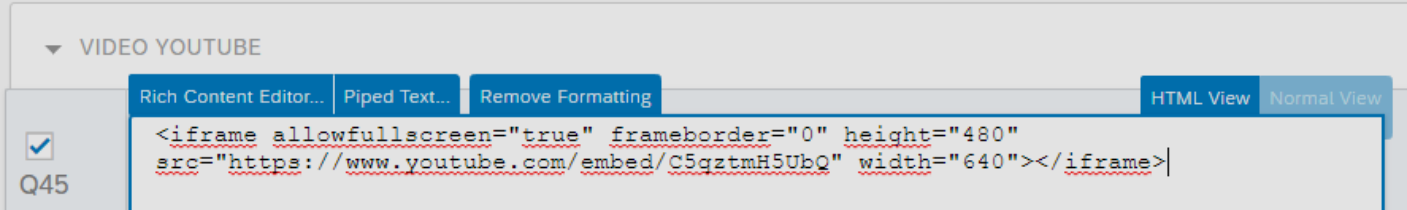

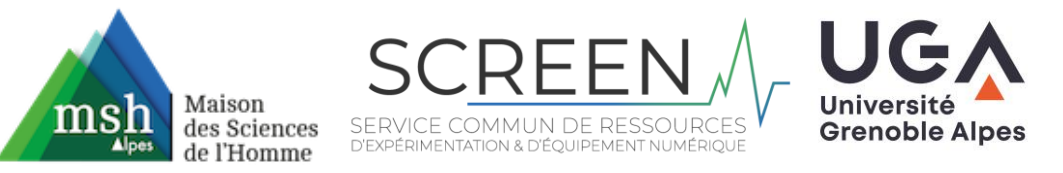

C'est ce code qu'on va modifier pour ajouter les options dont on a besoin :

<iframe allowfullscreen="true" frameborder="0" height="480" src="https://www.youtube.com/embed/C5qztmH5UbQ" width="640"></iframe>

- On peut régler la largeur du lecteur vidéo (en pixel) en modifiant la valeur renseignée pour "height"
- On peut régler la **hauteur du lecteur vidéo** (en pixel) en modifiant la valeur renseignée pour "width"

Si on le souhaite, il est aussi possible d'ajouter d'autres options. Pour cela il va falloir ajouter les "commandes" dans l'URL, c'est à dire entre la fin de l'URL et les guillemets fermants. On ne met pas d'espace entre cette nouvelle commande et l'url. Cela peut donner par exemple :

<iframe allowfullscreen="true" frameborder="0" height="480" src="https://www.youtube.com/embed/C5qztmH5UbQ**?**autoplay=1" width="640"></iframe>

Voici quelques options qui existent :

- démarrage automatique de la vidéo à l'ouverture de la page : **?**autoplay=1
- enlever l'accès à la barre de commande pour les spectateurs : **?** controls=0 (nb : avec cette option le spectateur ne peut plus avancer dans la vidéo ou revenir en arrière mais il peut toujours la mettre en pause et reprendre la lecture plus tard s'il le souhaite)

## **Remarques sur l'autoplay :**

- l'autoplay à une (très) forte tendance à lancer la vidéo à des moments où on n'en a pas besoin, et donc à générer de l'écho. Pour prévisualiser l'étude dans des conditions écologiques, il est conseillé de la publier, de copier l'url, de fermer complètement la page d'édition, puis d'ouvrir le lien préalablement collé. Il ne faut pas trop s'inquiéter s'il y a quand même de l'écho. La vidéo devient vite hors de contrôle quand on l'édite et qu'on la lit sur le même ordinateur, mais elle est diffusée normalement pour les participants à l'étude.
- Certains navigateurs, par exemple firefox, bloquent l'autoplay. Dans ce cas c'est au spectateur de lancer la vidéo. Par de blocage de l'autoplay sur Chrome.

Si on souhaite **combiner plusieurs options avancées**, la syntaxe est la suivante : **?**option1**&**option2 Par exemple, si on combine le démarrage automatique et la suppression de l'accès à la barre de commande : **?**autoplay=1**&**controls=0

Dans le code html on aurait donc :

<iframe allowfullscreen="true" frameborder="0" height="480" src="https://www.youtube.com/embed/C5qztmH5UbQ**?**autoplay=1**&**controls=0" width="640"></iframe>

[Une liste des paramètres disponibles est disponible ici](https://developers.google.com/youtube/player_parameters?hl=fr)